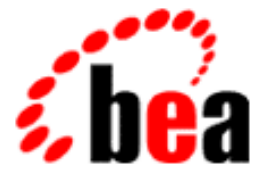

# WebLogic Server BEA **BEA WebLogic Express™**

# WebLogic jDriver for Informix

BEA WebLogic Server 6.1 マニュアルの日付 : 2002 6 24

Copyright © 2002 BEA Systems, Inc. All Rights Reserved.

### BEA Systems, Inc.

 $BEA$ 

#### $BEA$

BEA **FAR 52.227-19** Commercial Computer Software-Restricted Rights (c)(1) DFARS 252.227-7013 Rights in Technical Data and Computer Software  $(c)(1)(ii)$  NASA FAR  $16-52.227-86$  Commercial Computer Software--Licensing  $(d)$ 

このマニュアルに記載されている。<br>REA

#### **BEA** the state of the state of the state of the state of the state of the state of the state of the state of the state of the state of the state of the state of the state of the state of the state of the state of the stat

BEA Jolt Tuxedo WebLogic BEA Systems, Inc. BEA Builder BEA Campaign Manager for WebLogic BEA eLink BEA Manager BEA WebLogic Collaborate BEA WebLogic Commerce Server BEA WebLogic E-Business Platform BEA WebLogic Enterprise BEA WebLogic Integration BEA WebLogic Personalization Server BEA WebLogic Process Integrator BEA WebLogic Server E-Business Control Center How Business Becomes E-Business Liquid Data Operating System for the Internet Portal FrameWork BEA Systems, Inc.

### **WebLogic jDriver for Informix**

2002 6 24 BEA WebLogic Server 6.1

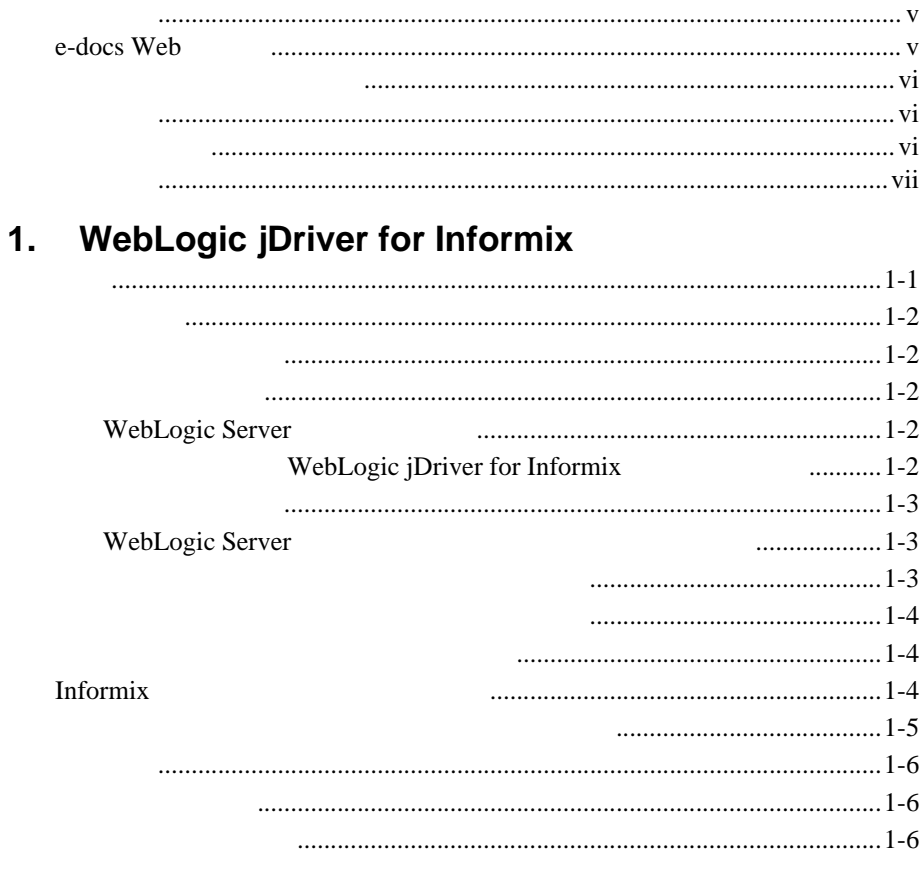

### 2. WebLogic jDriver for Informix

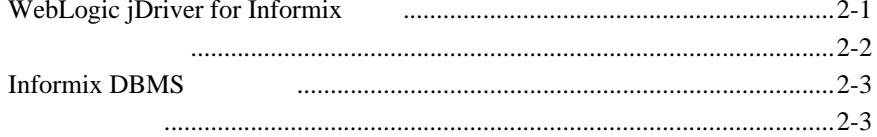

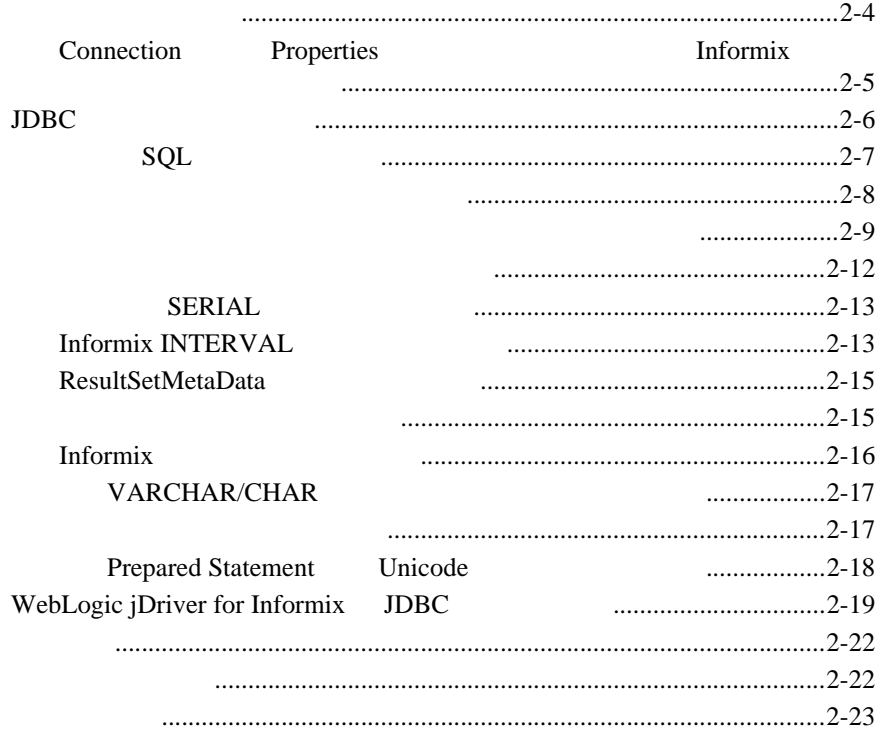

<span id="page-4-0"></span>BEA Informix Type 4 Java Database Connectivity JDBC WebLogic jDriver for Informix

 $\blacksquare$  1 WebLogic jDriver for Informix

<span id="page-4-1"></span>■ 2 [WebLogic jDriver for Informix](#page-14-2)

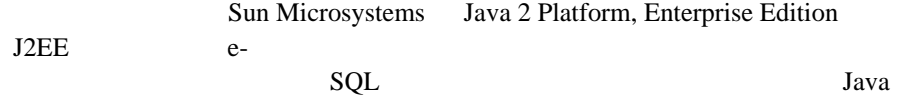

# <span id="page-4-2"></span>**e-docs Web**

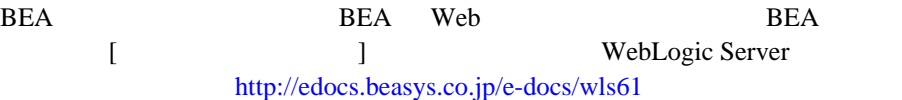

<span id="page-5-1"></span><span id="page-5-0"></span>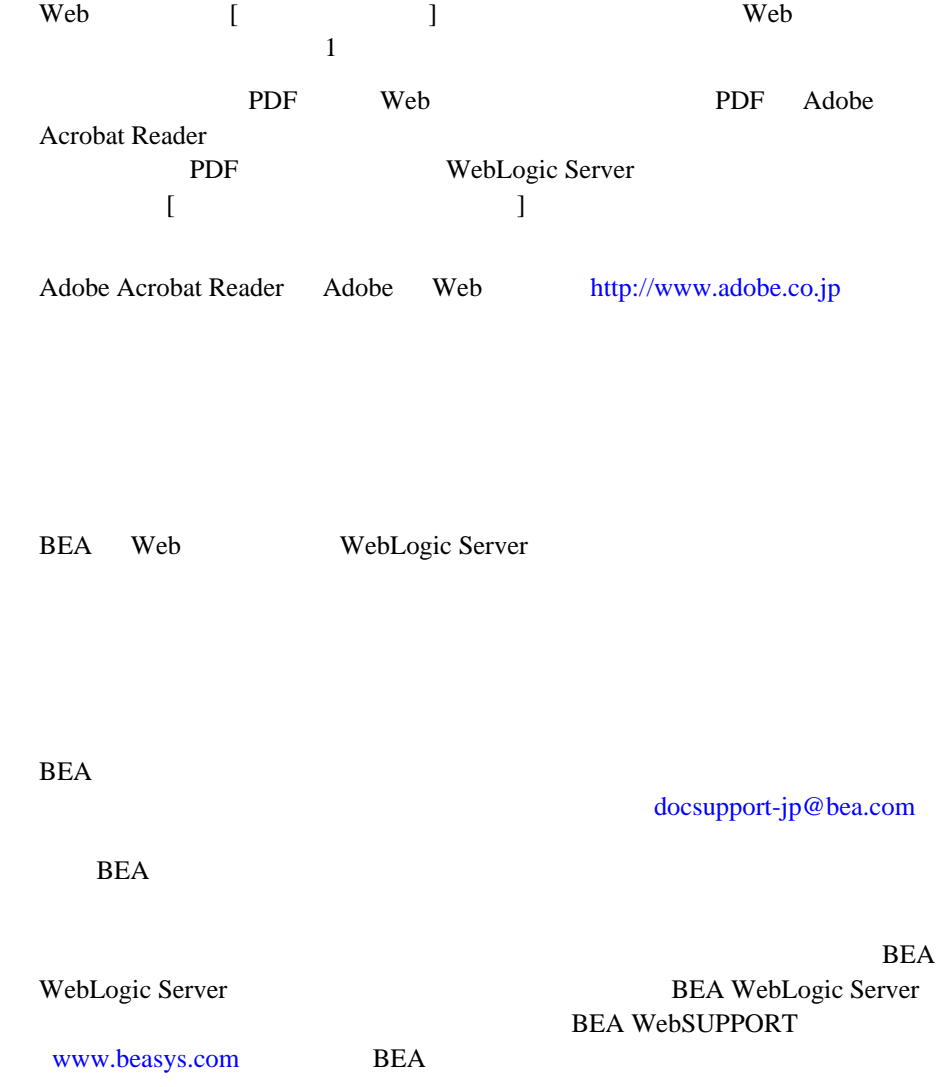

<span id="page-5-2"></span>

- お名前、電子メール アドレス、電話番号、ファクス番号
- 会社の名前と住所 お使いの機種とコード番号
- 製品の名前とバージョン
- 問題の状況と表示されるエラー メッセージの内容

<span id="page-6-0"></span>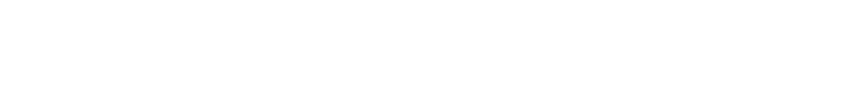

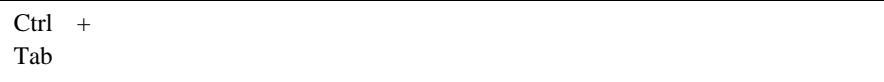

```
 :
import java.util.Enumeration;
chmod u+w *
config/examples/applications
.java
config.xml
float
```
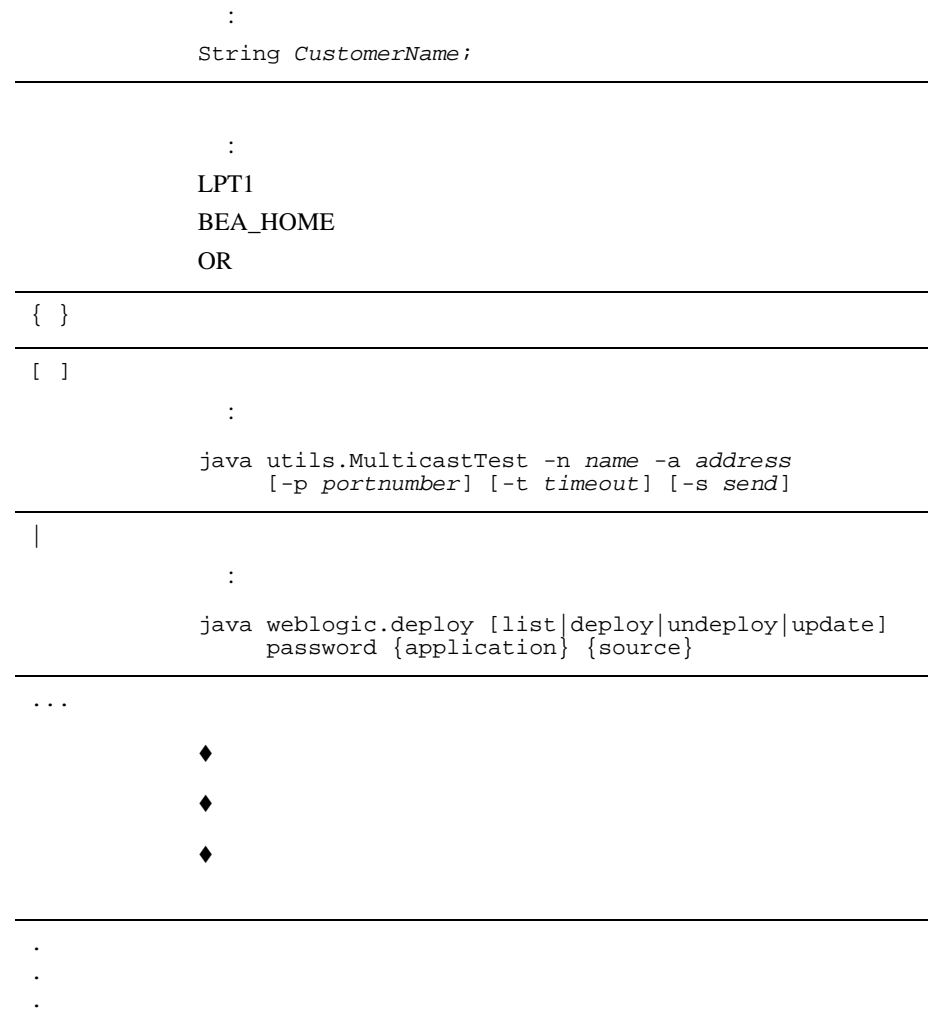

# <span id="page-8-2"></span><span id="page-8-0"></span>**1 WebLogic jDriver for Informix**

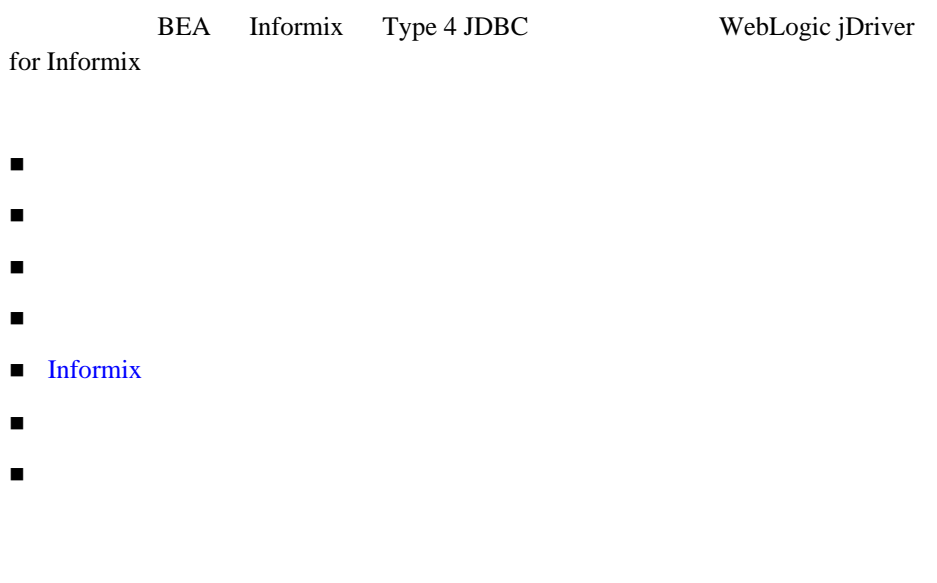

<span id="page-8-1"></span>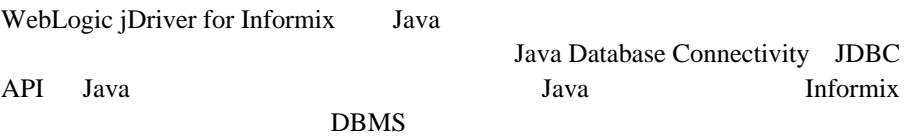

<span id="page-9-0"></span>WebLogic Server 6.1

Informix **Example 2018** 

<span id="page-9-1"></span>WebLogic jDriver WebLogic jDriver

<span id="page-9-2"></span>*c:*\*bea*\*license.bea*

WebLogic jDriver for Informix

### <span id="page-9-3"></span>**WebLogic Server**

<span id="page-9-4"></span>WebLogic jDriver for Informix WebLogic Server WebLogic Server **and the Contract of Server** and the **weblogic.jar Informix** 2008年2月11日には、コンストールに特別な手順は必要な手順は必要な手順は必要な手順は必要な方法でしょうか。

### **WebLogic jDriver for Informix**

WebLogic jDriver for Informix

<span id="page-10-0"></span>WebLogic Server WebLogic Express WebLogic jDriver for Informix WebLogic Server Informix DBMS

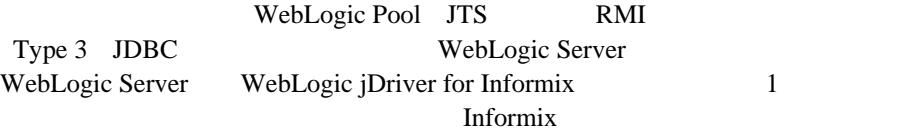

### <span id="page-10-1"></span>**WebLogic Server**

1. WebLogic jDriver for Informix WebLogic Server WebLogic WebLogic Server

2. Administration Console

### $J\!D\!B\!C$

<span id="page-10-2"></span>3. WebLogic Server

<span id="page-11-1"></span><span id="page-11-0"></span>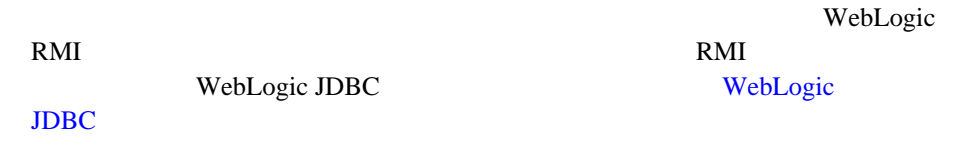

WebLogic pool jts

WebLogic HTTP

# <span id="page-11-2"></span>**Informix**

### Informix  $\frac{d}{dx}$

- $\blacksquare$
- $\blacksquare$

java utils.dbping INFORMIX4 *user password db*@*host*:*port*

- user Informix ■ *password*
- *db@host:port* 3 Informix
	- $\bullet$  *db*

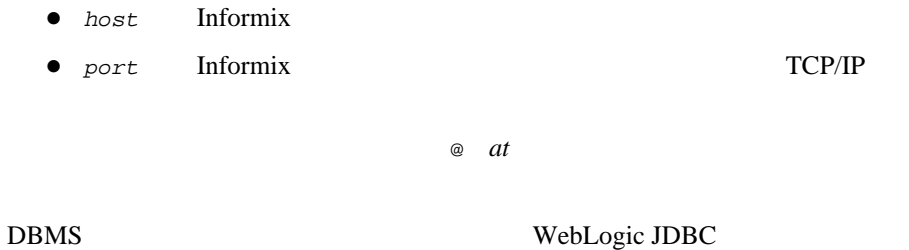

<span id="page-12-0"></span> $JDBC$ 

Informix  $\frac{d}{dx}$ 

- アクセスする予定のデータベースの名前  $\blacksquare$  Informix
- $\blacksquare$  Informix  $\blacksquare$

 ホスト名はマシンの名前を表します。  $\blacksquare$  Informix Informix  $$IMFORMIXDIR/etc/sq1hosts$ <br>SERVER

**SERVER** *CONTROLLER* 

WebLogic jDriver for Informix **1-5** 

<span id="page-13-0"></span>/etc/services Windows NT  $\limits\text{setc\,series}$ 

<span id="page-13-1"></span> $\blacksquare$  API

<span id="page-13-2"></span>■ WebLogic JDBC

WebLogic Server

 $\verb|WebLogic Server| \verb|samples\cr\rangle\j{dbc\informix4}$ 

# <span id="page-14-2"></span><span id="page-14-0"></span>**2 WebLogic jDriver for Informix**

WebLogic jDriver for Informix

- $\blacksquare$  WebLogic jDriver for Informix
- [型のマッピング](#page-15-0)
- Informix DBMS
- $\blacksquare$  JDBC

[参考資料](#page-35-0)

■ WebLogic jDriver for Informix JDBC

# <span id="page-14-1"></span>**WebLogic jDriver for Informix**

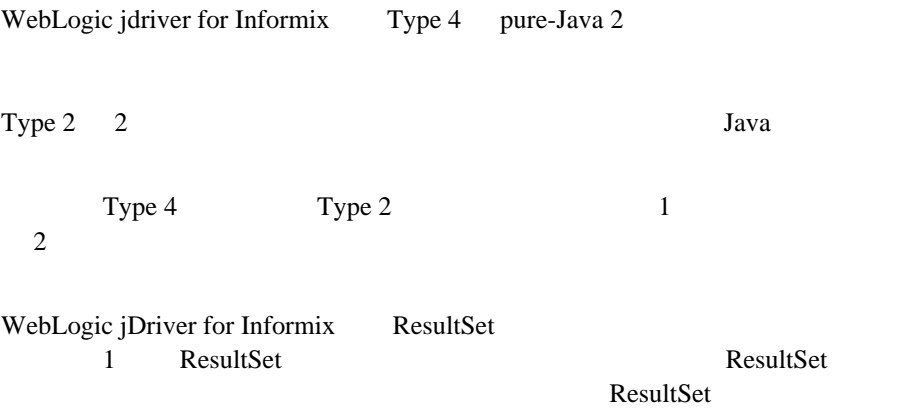

<span id="page-15-0"></span>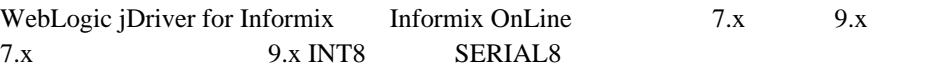

- Informix WebLogic jDriver for Informix
- WebLogic jDriver for Informix Java

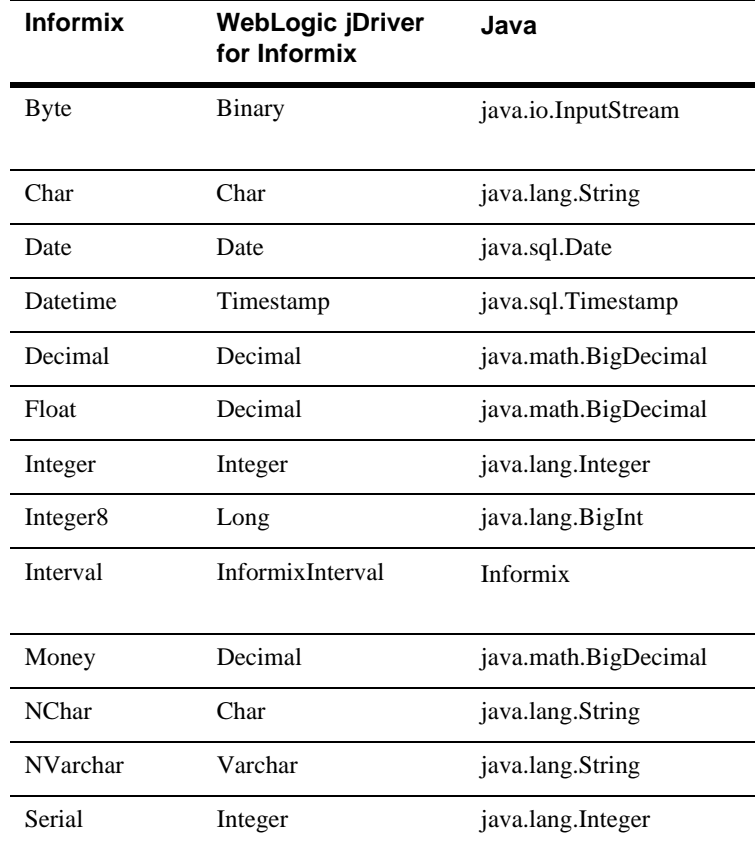

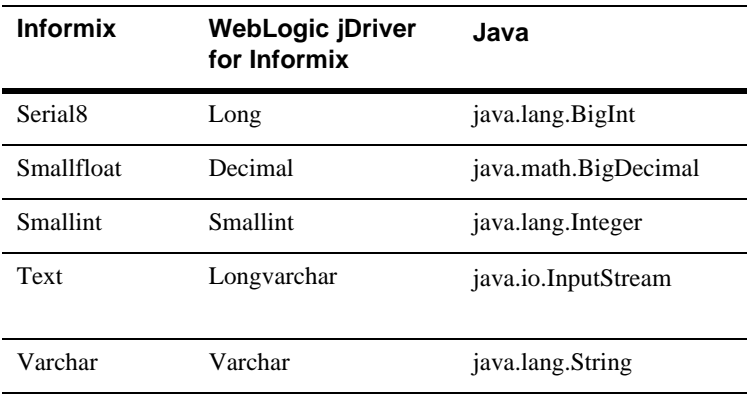

# <span id="page-16-0"></span>**Informix DBMS**

**Informix DBMS** 

<span id="page-16-1"></span>3 WebLogic jDriver for Informix Informix 1. JDBC 5. 2002. TO UNITED STATES USE USE USE OF THE USE OF THE USE OF THE USE OF THE USE OF THE USE OF THE USE OF THE USE OF THE USE OF THE USE OF THE USE OF THE USE OF THE USE OF THE USE OF THE USE OF THE USE OF THE USE a. WebLogic jDriver for Informix JDBC Class.forName().newInstance() b. **java.sql.Driver** Driver myDriver = (Driver) Class.forName("weblogic.jdbc.informix4.Driver").newInstance();

```
2. i java.util.Properties
  Properties props = new Properties();<br>props.put("user", "scott");
  props.put("user",
  props.put("password", "secret");
  props.put("db", "myDB");
  props.put("server", "myHost");
  props.put("port", "8659");
3. Driver.connect() JDBC
   JDBCURL 2 iava.util.Properties
  Connection conn = 
    myDriver.connect("jdbc:weblogic:informix4", props);
1 \quad 3 \qquad \text{JDBC} \qquad \qquad 1パッケージ名を使用します。ドットを使って区切ります。手順 3 では、URL
URLweblogic:jdbc:informix4
```

```
Properties myHost
myDB 2000 and the matrix \simProperties props = new Properties();<br>props.put("user", "scott");
props.put("user", Fronted Props.put("password", Fronted Props.put("password");
props.put("password", "secret"<br>props.put("db", "myDB");
props.put("db", "myDB");<br>props.put("server", "myHost");
props.put("server", "myHost"<br>props.put("port", "8659");
props.put("port",
Driver myDriver = (Driver)
   Class.forName("weblogic.jdbc.informix4.Driver").newInstance();
Connection conn = 
   myDriver.connect("jdbc:weblogic:informix4", props);
                        db server port server
```
Properties props = new Properties();<br>props.put("user", "scott"); props.put("user", "scott");<br>props.put("password", "secret"); props.put("password",<br>props.put("server", props.put("server", "myDB@myHost:8659"); Driver myDriver = (Driver) Class.forName("weblogic.jdbc.informix4.Driver").newInstance(); Connection conn = myDriver.connect("jdbc:weblogic:informix4", props); URL Properties URL Properties

# <span id="page-18-0"></span>**Connection Properties Informix**

URL Properties

**Informix** and  $\alpha$ 

Informix Informix

weblogic.informix4.login\_timeout\_secs=*seconds\_to\_wait* **Informix** WebLogic jDriver for Informix SQLException  $90$ 

**SQLException** 

weblogic.informix4.delimited identifiers=y Informix DELIMIDENT ANSI SQL

 $\mathbf n$ 

weblogic.informix4.db\_money=*currency* Informix DBMONEY

 $\ddot{s}$ .

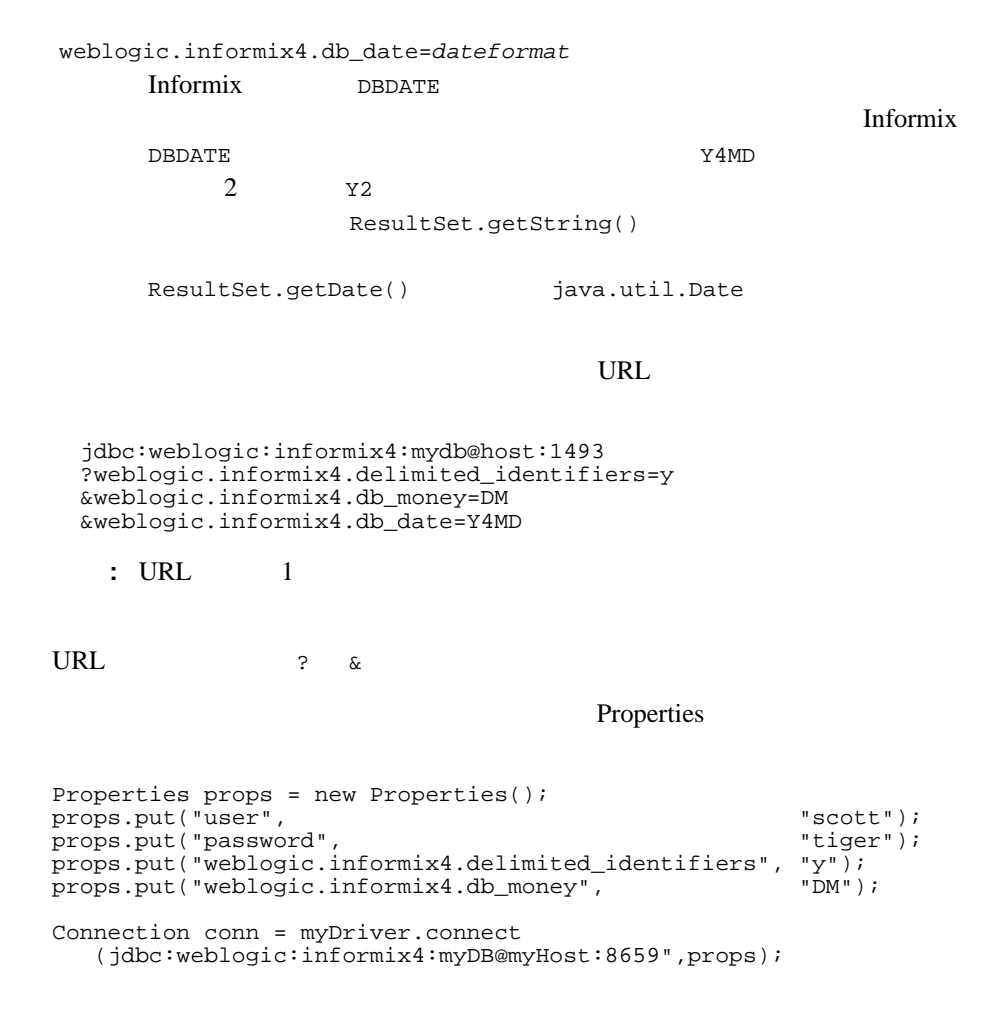

# <span id="page-19-0"></span>**JDBC**

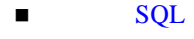

[レコードの挿入、更新、および削除](#page-21-0)

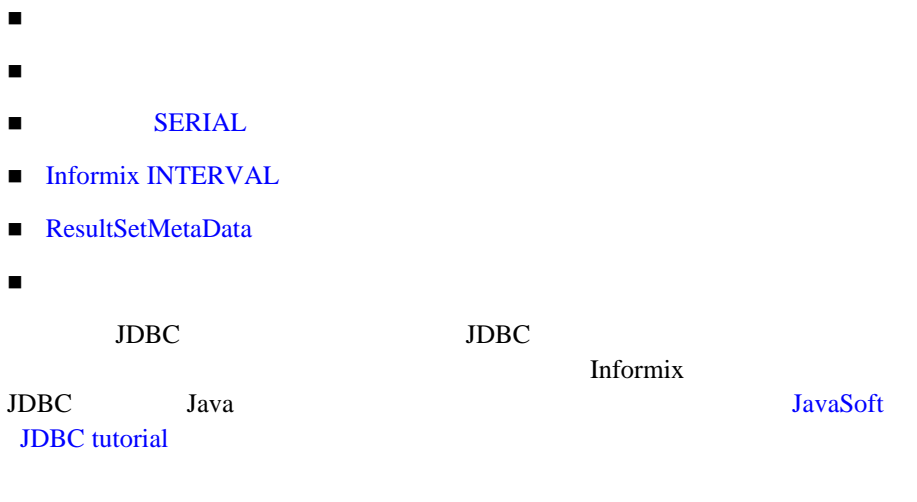

# <span id="page-20-0"></span>SQL

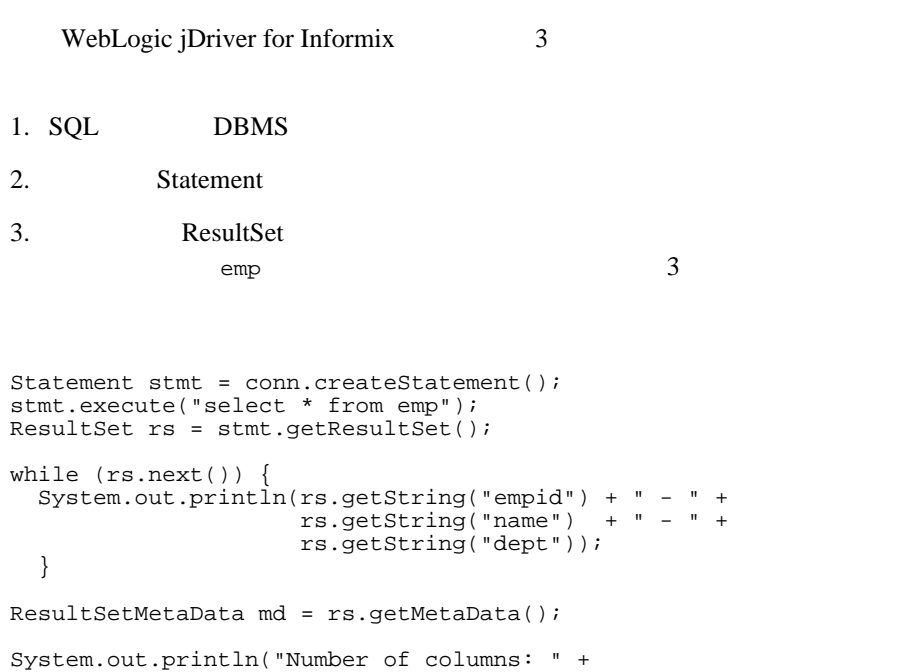

```
 md.getColumnCount());
for (int i = 1; i <= md.getColumnCount(); i++) {
   System.out.println("Column Name: " +
      md.getColumnName(i));
   System.out.println("Nullable: " +
      md.isNullable(i));
   System.out.println("Precision: " +
      md.getPrecision(i));
   System.out.println("Scale: " +
      md.getScale(i));
   System.out.println("Size: " +
      md.getColumnDisplaySize(i));
   System.out.println("Column Type: " +
      md.getColumnType(i));
    System.out.println("Column Type Name: "+ 
      md.getColumnTypeName(i));
    System.out.println("");
 }
```

```
stmt.close();
```
 $\overline{3}$ 

**IDBC PreparedStatement** PreparedStatement

PreparedStatement JDBC Statement のサブクラス)を使用すると、同じ SQL

```
PreparedStatement JDBC ?
```

```
String inssql = 
    "insert into emp(empid, name, dept) values (?, ?, ?)";
PreparedStatement pstmt = conn.prepareStatement(inssql);
for (int i = 0; i < 100; i++) {
  pstmt.setInt(1, i);
  pstmt.setString(2, "Person " + i);
  pstmt.setInt(3, i);
  pstmt.execute():
}
  pstmt.close();
```
PreparedStatement

t the dept

String updsql = "update emp set dept = dept + ? where empid =  $?$ ";

```
PreparedStatement pstmt2 = conn.prepareStatement(updsql);
 for (int i = 0; i < 100; i++) {
   pstmt2.setInt(1, i);
   pstmt2.setInt(2, i);
   pstmt2.execute();
} 
pstmt2.close();
```
PreparedStatement

```
String delsql = "delete from emp where empid = ?";
PreparedStatement pstmt3 = conn.prepareStatement(delsql);
for (int i = 0; i < 100; i++) {
  pstmt3.setInt(1, i);
  pstmt3.execute();
}
pstmt3.close();
```
<span id="page-22-0"></span>WebLogic jDriver for Informix

```
Statement stmt = conn.createStatement();
 try {stmt.execute("drop procedure proc_squareInt");}
 catch (SQLException e) {;}
   try {stmt.execute("drop procedure func_squareInt");}
  catch (SQLException e) \{i\} try {stmt.execute("drop procedure proc_getresults");}
  catch (SOLException e) \{i\} stmt.close();
JDBC Statement
       JDBC ? JDBC CallableStatement Statement
```
**IN OUT** 

THE TERRIFLE STATE IN THE TERRIFLE STATE IN THE TERRIFLE STATE IN THE TERRIFLE STATE IN THE TERRIFLE STATE IN THE TERRIFLE STATE IN THE TERRIFLE STATE IN THE TERRIFLE STATE IN THE TERRIFLE STATE IN THE TERRIFLE STATE IN TH

setInt() CallableStatement.setXXX() JDBC

PreparedStatement ?

```
JDBC OUT
CallableStatement.registerOutParameter() JDBC
PreparedStatement ? The IN OUT
                       setXXX() reqisterOutParameter()
               次のサンプルでは、JDBC Statement を使用して ストアド プロシージャを 1 つ作
                         CallableStatement.
reqisterOutParameter() 2Statement stmt1 = conn.createStatement();
   stmt1.execute
    ("CREATE OR REPLACE PROCEDURE proc_squareInt " +
    "(field1 IN OUT INTEGER, field2 OUT INTEGER) IS " + 
     "BEGIN field2 := field1 * field1; field1 := " +
    "field1 * field1; END proc_squareInt;");
   stmt1.close();
  String sql = "{call proc_squareInt(?, ?)}" CallableStatement cstmt1 = conn.prepareCall(sql);
\sqrt{7} cstmt1.registerOutParameter(2, java.sql.Types.INTEGER);
 for (int i = 0; i < 5; i++) {
  cstmt1.setInt(1, i); 
  cstmt1.execute(); 
 System.out.println(i + " " + cstmtl.getInt(1) + " "
   + cstmt1.getInt(2)); 
} cstmt1.close(); 
\sim 2
   Statement stmt2 = conn.createStatement();
   stmt2.execute("CREATE OR REPLACE FUNCTION func_squareInt " +
                "(field1 IN INTEGER) RETURN INTEGER IS " +
               "BEGIN return field1 * field1; " +
               "END func_squareInt;");
   stmt2.close();
  sql = "\{ ? = call func_squareInt(?)}"; CallableStatement cstmt2 = conn.prepareCall(sql);
   cstmt2.registerOutParameter(1, Types.INTEGER);
  for (int i = 0; i < 5; i++) {
  cstmt2.setInt(2, i);
   cstmt2.execute();
   System.out.println(i + " " + cstmt2.getInt(1) +
                    " " + cstmt2.getInt(2));
```

```
}
cstmt2.close();
    sp_getmessages
sp_getmessages
ResultSet
           ResultSets Statement.execute()
Statement.getResult() メソッドを実行してからでないと、OUT パラメータと
 String sql = \sqrt{?} = call sp qetmessage(?, ?)}";
   CallableStatement stmt = conn.prepareCall(sql);
    stmt.registerOutParameter(1, java.sql.Types.INTEGER);
   stmt.setInt(2, 18000); // 18000
    stmt.registerOutParameter(3, java.sql.Types.VARCHAR);
    CallableStatement 3
\blacksquare2 sp_getmessage msgno
\blacksquare 3(
ResultSet
   boolean hasResultSet = stmt.execute();
    while (true)
    {
    ResultSet rs = stmt.getResultSet(); 
      int updateCount = stmt.getUpdateCount();
     if (rs == null && updateCount == -1) //
       break;
     if (rs != null) {
      // ResultSet
      while (rs.next()) {
         System.out.println
         ("Get first col by id:" + rs.getString(1));
       }
      } else {
   // 更新件数がある
```
stmt.getUpdateCount());

System.out.println("Update count = " +

```
 }
     stmt.getMoreResults();
    }
ResultSet の処理が終わったら、次のサンプルに示すように、OUT パラメータと
   int retstat = stmt.getInt(1); String msg = stmt.getString(3);
    System.out.println("sp_getmessage: status = " +
                retstat + " msg = " + msg); stmt.close();
       commit()
true JDBC トランザクション JDBC トランザクション エコンドランザクション エコンピューター
SQLConnection false
            Connection
       rollback() commit()
\texttt{close}()commit() Connection
Statement PreparedStatement CallableStatement
            Connection close() \text{try } \{\}2 commit close
  conn.commit();
  conn.close();
```
## <span id="page-26-0"></span>**SERIAL**

Statement.getSerialNumber() WebLogic iDriver for Informix JDBC WebLogic

#### **SERIAL**

#### Statement

weblogic.jdbc.informix4.Statement

getSerialNumber()

 weblogic.jdbc.informix4.Statement stmt = (weblogic.jdbc.informix4.Statement)conn.createStatement(); String sql = "CREATE TABLE test ( s SERIAL, count INT )"; stmt.executeUpdate(sql);

```
for (int i = 100; i < 110; i++ ) {
   sql = "INSERT INTO test VALUES (0, " + i + ")": stmt.executeUpdate(sql); 
    int ser = stmt.getSerialNumber();
    System.out.println("serial number is: " + ser); 
} 
  sql = "SELECT * from test"; 
  ResultSet rs = stmt.executeQuery(sql);
 while (rs.next())System.out.println("row: " + rs.getString(2) +
              " serial: " + rs.getString(1));
```
### <span id="page-26-1"></span>**Informix INTERVAL**

#### Informix INTERVAL

weblogic.jdbc.common.InformixInterval weblogic.jdbc.common.InformixInterval

INTERVAL SQL Informix INTERVAL

prepared statement INTERVAL

preparedStatement.setString()

WebLogic jDriver for Informix **2-13** 

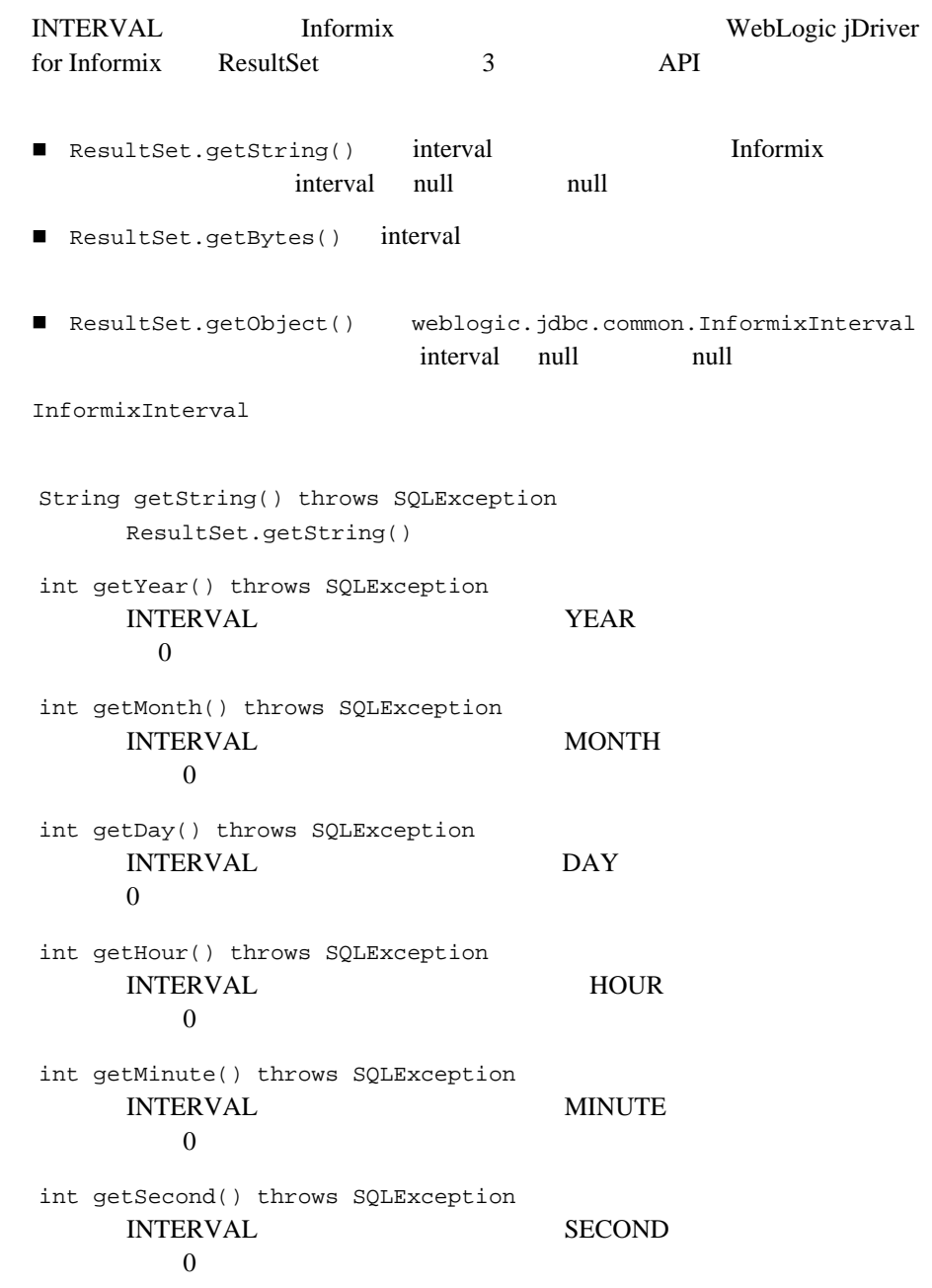

int getFraction() throws SQLException  $10***5$  FRACTION

### <span id="page-28-0"></span>**ResultSetMetaData**

ResultSetMetaData Informix

Informix

getSchemaName(int) getTableName(int) getCatalogName(int)

<span id="page-28-1"></span>Informix

Connection.setAutoCommit

ANSI

JDBC 仕様では、自動コミット モードはデフォルトで true に設定されます。しか

し、Informix に関しては、自動コミットのデフォルト設定を true に変更するこ

Informix CREATE DATABASE

 $JDBC$ 

Connection.getAutoCommit()

Informix  $\frac{d}{dt}$ 

true true true true true true true extensive true extensive true extensive true extensive true extensive true  $\mathbb{R}^n$ 

Informix 2018

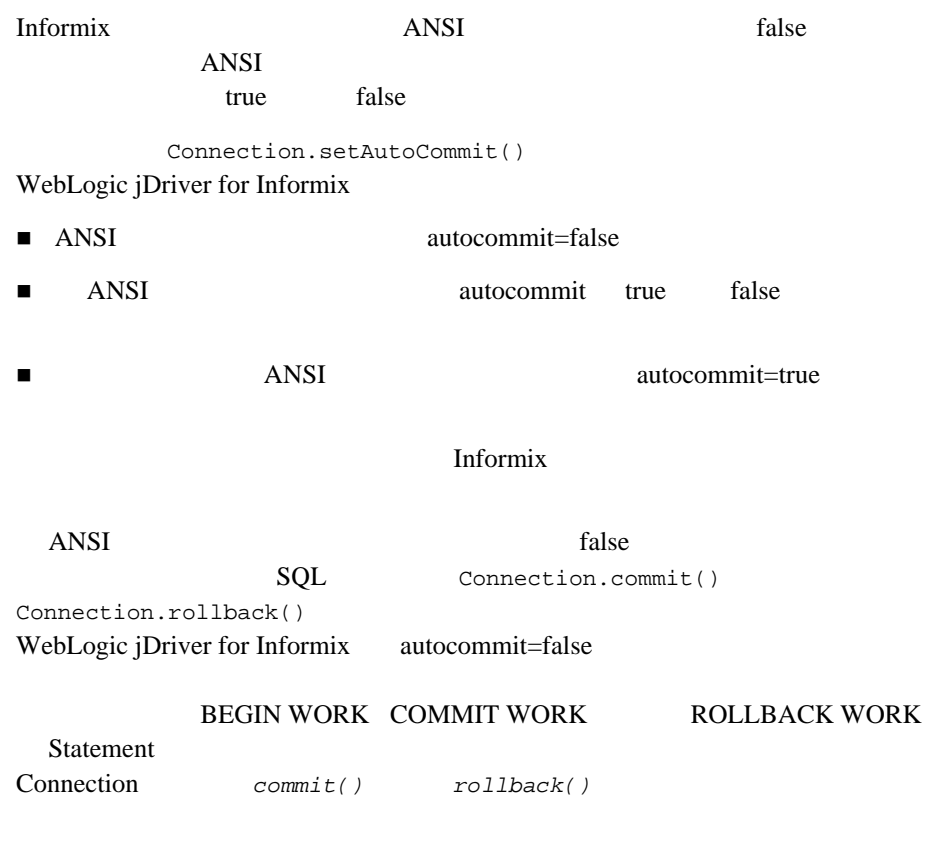

ANSI  $$ autocommit=false

autocommit=true

# <span id="page-29-0"></span>**Informix**

WebLogic jDriver for Informix JDBC Informix

**Contract to the Human Human Structure Informix** 

### ■ VARCHAR/CHAR

■ Prepared Statement Unicode

[コードセットのサポート](#page-30-1)

### <span id="page-30-0"></span>**VARCHAR/CHAR**

WebLogic jDriver for Informix Informix JDBC ResultSet.getBytes(String columnName) ResultSet.getBytes(int columnIndex) VARCHAR CHAR JDBC

**ResultSet** 

<span id="page-30-1"></span>Java WebLogic jDriver for Informix Unicode  $\Box$ weblogic.codeset

 $JDK$ 

 $JDK$ 

weblogic.codeset Java

 $cp932$ Driver.connect() Properties weblogic.codeset java.util.Properties props = new java.util.Properties(); props.put("weblogic.codeset", "cp932"); props.put("user", "scott"); props.put("password", "tiger"); String connectUrl = "jdbc:weblogic:informix4:myDB@myHost:1493"; Driver myDriver = (Driver) Class.forName("weblogic.jdbc.informix4.Driver").newInstance(); Connection conn = myDriver.connect(connectUrl, props);

### <span id="page-31-0"></span>**Prepared Statement Unicode**

PreparedStatement.setUnicodeStream String InputStream weblogic.jdbc.informix4.UnicodeInputStream Unicode Informix TEXT connectUrl props Driver myDriver = (Driver) Class.forName("weblogic.jdbc.informix4.Driver").newInstance(); Connection c = myDriver.connect(connectUrl, props); PreparedStatement ps = c.prepareStatement("insert into dbTEST values (99,?)"); String  $s = new String("u93e1\u68b0\u897f");$  weblogic.jdbc.informix4.UnicodeInputStream uis = new weblogic.jdbc.informix4.UnicodeInputStream(s); try { ps.setUnicodeStream(1,uis,uis.available()); } catch (java.io.IOException ioe) { System.out.println("-- IO Exception in setUnicodeStream"); } ps.executeUpdate();

UnicodeInputStream  $\ddot{\text{d}}$  java.io.InputStream.

```
 InputStream uisout = rs.getUnicodeStream(2);
  int i=0;
  while (true) {
    try {
   i = uisout.read(); \frac{1}{1} 1 UnicodeStream
  catch (IOException e) {
    System.out.println("-- IOException reading UnicodeStream");
 }
              samples\examples\jdbc\informix4
```
**WebLogic Server** 

# <span id="page-32-0"></span>**WebLogic jDriver for Informix JDBC**

WebLogic jDriver for Informix JDBC Luis Theorem is the state of the state of the state end of the state state and the state state state  $\mathbb{R}$ DatabaseMetaData

 $Informix$ 

WebLogic jDriver for Informix

#### DatabaseMetaData

```
allProceduresAreCallable()
allTablesAreSelectable()
dataDefinitionCausesTransactionCommit()
dataDefinitionIgnoredInTransactions()
doesMaxRowSizeIncludeBlobs()
getCatalogSeparator()
getCatalogTerm()
getColumns()
getDatabaseProductName()
getDatabaseProductVersion()
getDefaultTransactionIsolation()
getDriverMajorVersion()
getDriverMinorVersion()
getDriverName()
getDriverVersion()
getExportedKeys()
getExtraNameCharacters()
getIdentifierQuoteString()
getImportedKeys()
getMaxBinaryLiteralLength()
getMaxCatalogNameLength()
getMaxCharLiteralLength()
getMaxColumnNameLength()
getMaxColumnsInGroupBy()
getMaxColumnsInIndex()
getMaxColumnsInOrderBy()
getMaxColumnsInSelect()
getMaxColumnsInTable()
getMaxConnections()
```

```
getMaxCursorNameLength()
getMaxIndexLength()
getMaxProcedureNameLength()
getMaxRowSize()
getMaxSchemaNameLength()
getMaxStatementLength()
getMaxStatements()
getMaxTableNameLength()
getMaxTablesInSelect()
getMaxUserNameLength()
getNumericFunctions()
getPrimaryKeys()
getProcedures()
getProcedureTerm()
getSchemas()
getSchemaTerm()
getSearchStringEscape()
getSQLKeywords()
getStringFunctions()
getSystemFunctions()
getTables()
getTableTypes()
getTimeDateFunctions()
getTypeInfo()
getURL()
getUserName()
isCatalogAtStart()
isReadOnly()
nullPlusNonNullIsNull()
nullsAreSortedAtEnd()
nullsAreSortedAtStart()
nullsAreSortedHigh()
nullsAreSortedLow()
storesLowerCaseIdentifiers()
storesLowerCaseQuotedIdentifiers()
storesMixedCaseIdentifiers()
storesMixedCaseQuotedIdentifiers()
storesUpperCaseIdentifiers()
storesUpperCaseQuotedIdentifiers()
supportsAlterTableWithAddColumn()
supportsAlterTableWithDropColumn()
supportsANSI92EntryLevelSQL()
supportsANSI92FullSQL()
supportsANSI92IntermediateSQL()
supportsCatalogsInDataManipulation()
supportsCatalogsInIndexDefinitions()
```

```
supportsCatalogsInPrivilegeDefinitions()
supportsCatalogsInProcedureCalls()
supportsCatalogsInTableDefinitions()
supportsColumnAliasing()
supportsConvert()
supportsCoreSQLGrammar()
supportsCorrelatedSubqueries()
supportsDataDefinitionAndDataManipulationTransactions()
supportsDataManipulationTransactionsOnly()
supportsDifferentTableCorrelationNames()
supportsExpressionsInOrderBy()
supportsExtendedSQLGrammar()
supportsFullOuterJoins()
supportsGroupBy()
supportsGroupByBeyondSelect()
supportsGroupByUnrelated()
supportsIntegrityEnhancementFacility()
supportsLikeEscapeClause()
supportsLimitedOuterJoins()
supportsMinimumSQLGrammar()
supportsMixedCaseIdentifiers()
supportsMixedCaseQuotedIdentifiers()
supportsMultipleResultSets()
supportsMultipleTransactions()
supportsNonNullableColumns()
supportsOpenCursorsAcrossCommit()
supportsOpenCursorsAcrossRollback()
supportsOpenStatementsAcrossCommit()
supportsOpenStatementsAcrossRollback()
supportsOrderByUnrelated()
supportsOuterJoins()
supportsPositionedDelete()
supportsPositionedUpdate()
supportsSchemasInDataManipulation()
supportsSchemasInIndexDefinitions()
supportsSchemasInPrivilegeDefinitions()
supportsSchemasInProcedureCalls()
supportsSchemasInTableDefinitions()
supportsSelectForUpdate()
supportsStoredProcedures()
supportsSubqueriesInComparisons()
supportsSubqueriesInExists()
supportsSubqueriesInIns()
supportsSubqueriesInQuantifieds()
supportsTableCorrelationNames()
```

```
supportsTransactionIsolationLevel()
supportsTransactions()
supportsUnion()
supportsUnionAll()
usesLocalFilePerTable()
usesLocalFiles()
getBestRowIdentifier()
getColumnPrivileges()
getTablePrivileges()
getIndexInfo()
supportsConvert()
getCatalogs()
getCrossReference()
getProcedureColumns()
getVersionColumns()
```
<span id="page-35-0"></span>WebLogic jDriver for Informix

<span id="page-35-1"></span>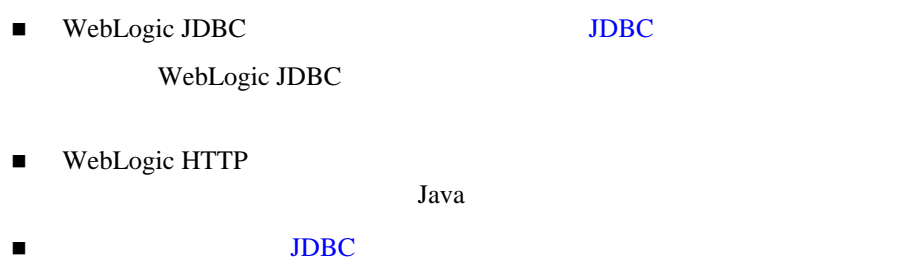

 $JDBC$ 

<span id="page-36-0"></span>■ JavaSoft [JDBC tutorial](http://java.sun.com/docs/books/tutorial/jdbc/index.html)

### WebLogic jDriver for Informix WebLogic jDriver for Informix samples\examples\jdbc\informix4

### 2 WebLogic jDriver for Informix